**Lineamiento tercero, fracción X. Reporte de Trabajo realizado por el Comité de Transparencia.**

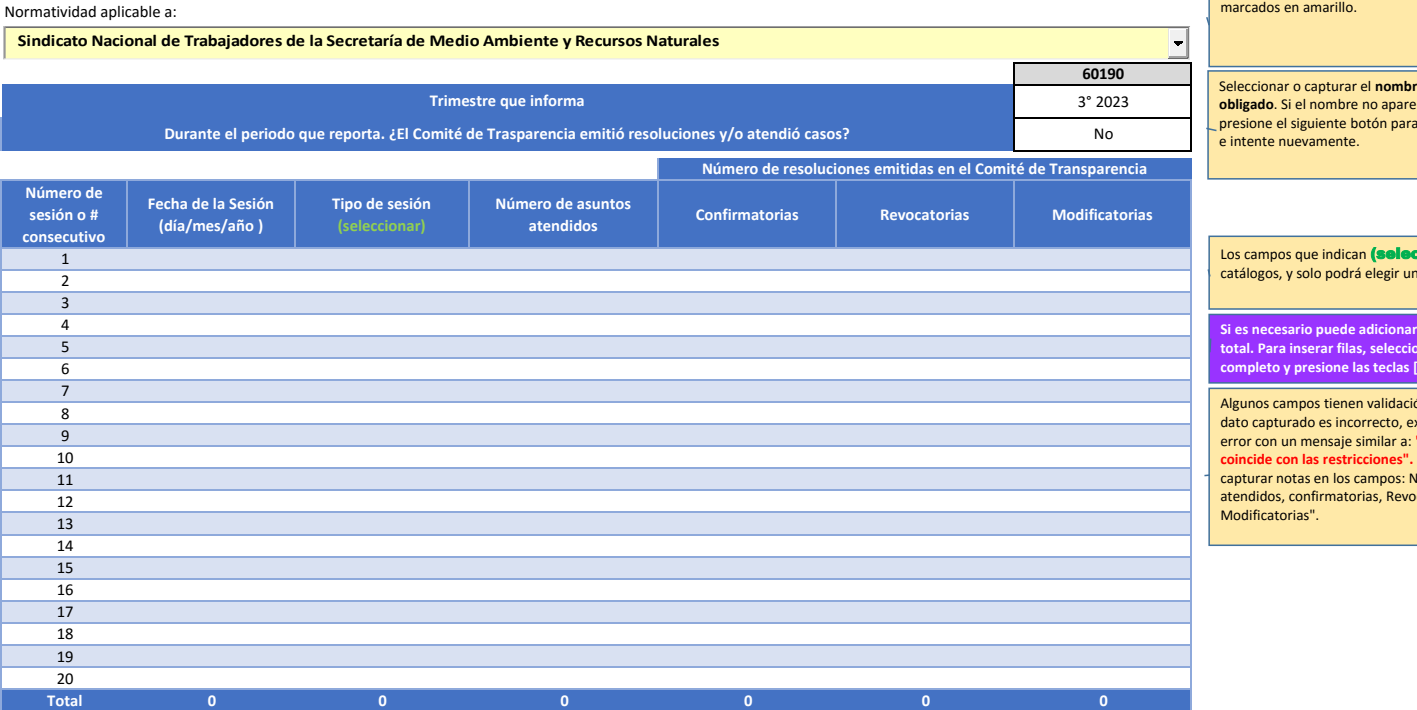

Deberá completar la información de los campos dos en amarillo.

Seleccionar o capturar el **nombre del Sujeto obligado**. Si el nombre no aparece en el listado presione el siguiente botón para agregar el nombre e intente nuevamente.

Los campos que indican **(seleccionar)** son<br>catálogos, y solo podrá elegir una opción.

**Si es necesario puede adicionar filas antes del total. Para inserar filas, seleccione el renglon completo y presione las teclas [CONTROL] [+]**

Algunos campos tienen validación, por lo que si el dato capturado es incorrecto, excel enviará un error con un mensaje similar a: **"El valor no coincide con las restricciones".** No puede capturar notas en los campos: Número de asuntos atendidos, confirmatorias, Revocatorias, Modificatorias".